### **Disclaimer**

Digi International makes no representations or warranties with respect to the contents or use of this manual, any software drivers or associated application software provided with this product and specifically disclaims any expressed or implied warranties of merchantability or fitness for any particular purpose.

Digi International reserves the right to modify or revise all or part of this document, its contents, and any products described herein at any time without prior notification and shall not be responsible for any loss, cost or damage, including consequential damage, caused by reliance on these materials.

### **Product disposal instructions**

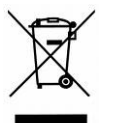

The WEEE (Waste Electrical and Electronic Equipment: 2002/96/EC) directive has been introduced to ensure that electrical/electronic products are recycled using the best available recovery techniques to minimise the impact on the environment.

This product contains high quality materials and components which can be recycled. At the end of it's life this product MUST NOT be mixed with other commercial waste for disposal. Check with the terms and conditions of your supplier for disposal information.

Sarian Systems WEEE Registration number: WEE/JB0053TQ

### **Copyright**

© 2009 Digi International. All rights reserved. No part of this document covered by copyright may be reproduced or copied in any form or by any means graphic, electronic, or mechanical, including photocopying, recording, taping, or information and retrieval systems without written permission of Digi International.

Issue 1.1, August 2009. Part # 90033933

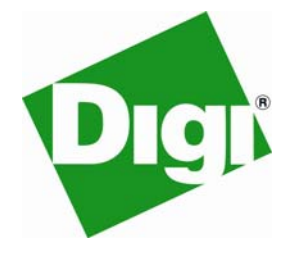

*W R 4 4 4000 Series Routers* 

*Installation Guide* 

### **Safety Notices**

- 1) Please read all instructions before installing and powering the unit. You should keep these instructions in a safe place for future reference.
- 2) The WR44 range is supplied with a 12VDC/1.5A power supply (mains adapter). If the mains adapter shows signs of damage or malfunction, you should stop using it immediately, turn off the power at the mains and disconnect it from the mains supply before contacting your supplier for a repair or replacement.
- 3) Changes or modifications not expressly approved by the party responsible for compliance could void the user's authority to operate the equipment. Use only the accessories, attachments, and power supplies provided by the manufacturer – connecting non-approved antennas or power supplies may damage the unit, cause interference or create an electric shock hazard, and will void your warranty.
- 4) Do not attempt to repair the product. The unit contains no electronic components that can be serviced or replaced by the user. Any attempt to service or repair the unit by the user will void the product warranty.
- 5) Products in the WR44 range are designed for indoor use only and should be used in an environment that is suitable for computers and other electronic equipment.
- 6) Ports that are capable of connecting to other apparatus are defined as SELV ports. To ensure conformity with IEC60950-1 ensure that these ports are only connected to ports of the same type on other apparatus.

### **Wireless Networks**

The wireless networks supported by the WR44 series routers fall into two categories:

- GSM networks (GPRS, EDGE)
- WCDMA networks (UMTS, HSDPA, HSUPA )

The type of network supported by each model is summarised in the table below:

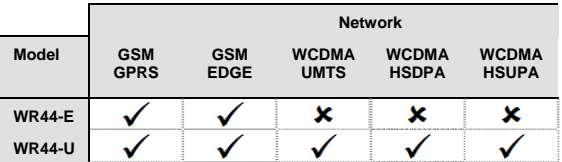

### **Special notes on safety for wireless routers.**

Digi International products are designed to the highest standards of safety and international standards compliance for the markets in which they are sold. However, GSM based products contain radio devices which require specific consideration. Please take the time to read and understand the following guidance. Digi International assumes no liability for an end user's failure to comply with these precautions.

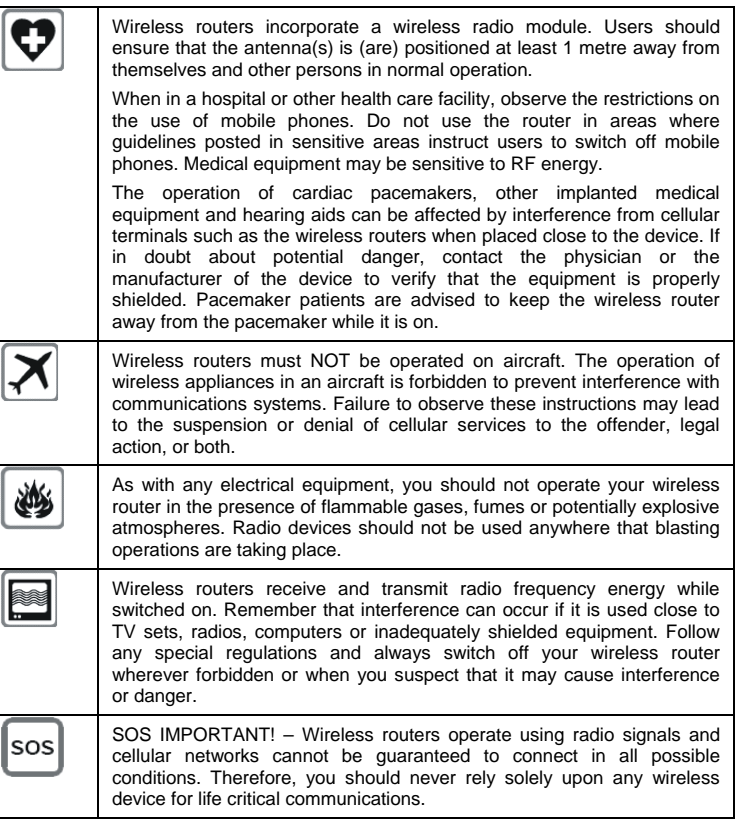

### **Preface**

This guide describes the installation procedure for the WR44 range of routers. It is intended to provide sufficient information for you to be able to connect the unit to your terminal equipment and power supply. A complete reference guide to the software features that are available on the product is available separately in PDF format which can be downloaded from the Digi International website (www.digi.com).

All models in the WR44 range feature:

- ♦4 x 10/100Base-T Ethernet port
- ♦1 x RS232 asynchronous serial port (9-way D connector)
- ♦1 x USB 2.0 host port
- ♦2 x SIM sockets
- ♦Optional Wireless LAN interface

All models may also be purchased with one of a number of hardware options which are listed in the section entitled "Optional Features" below.

### **Package Contents**

When you receive the router carefully unpack it and check the contents. These should include:

- ♦WR44 system unit
- ♦12V DC 1.5A mains adapter (100V-230VAC, 50–60Hz, 0.6A max.)
- ♦this Installation Guide
- ♦1 x 2M CAT5 STP (Shielded, Twisted Pair) LAN cable
- ♦1 x WWAN stub antenna (2 x with the WR44–U model)
- ♦2 x WLAN antenna (if WLAN option fitted)

If any item is missing or damaged, please contact your supplier. You should also make a record of any damage that may have occurred during shipping and report it to the carrier.

If you have ordered one of the available hardware options the package will also contain additional cables/antennas as appropriate.

# **1 Introduction**

WR44 series routers are compact IP routers that facilitate the transmission of data over different types of "cellular" networks depending on the model.

The routers can be configured either by using commands entered at the serial port (much like a modem), or via the built-in Web interface. We recommend that you use the Web interface whenever possible.

In addition to many standard LAN and Internet protocols such as PPP, the WR44 series products provide a combination of powerful but easy to use configuration, management and diagnostic tools. This makes them simple and cost-effective solutions for migrating existing terminal or telemetry equipment, which use wired networks (PSTN, ISDN, etc.), to wireless operation.

## **1.1 Front Panel Features**

The front panel of the unit incorporates the USB host connector, 13 LED indicators and the two SIM card-holders as shown in the following illustration:

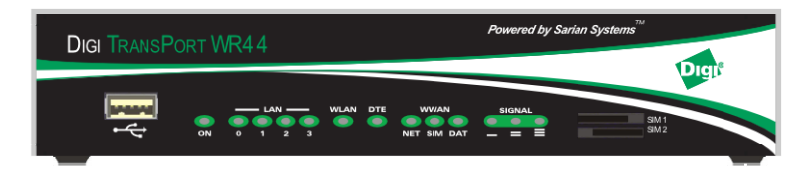

### **USB Host Connector**

The USB host connector may be used to connect compatible USB 2.0 client devices such as memory sticks, serial adapters, etc. Note that the total current available to power USB devices is 0.5A.

### **Status Indicators**

The status indicators operate as follows:

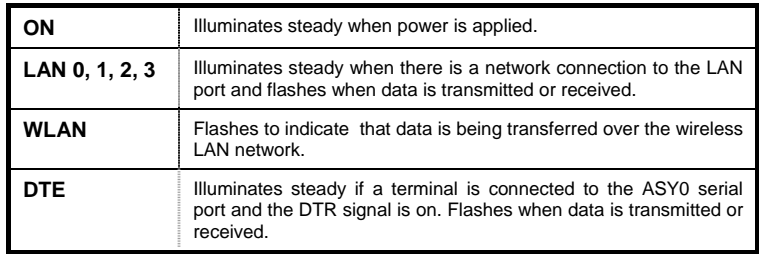

### **WR44 Series Installation Guide**

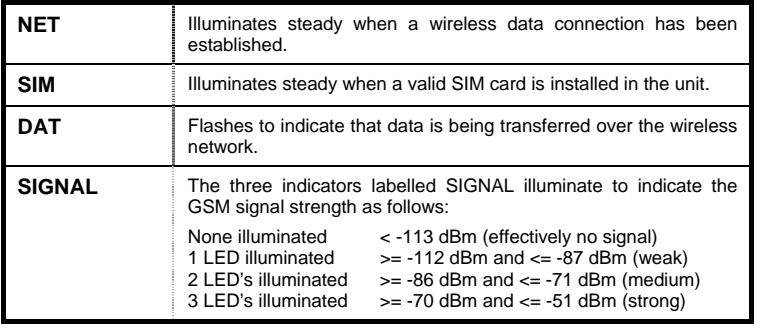

### **SIM Sockets**

The two sockets at the right side of the front panel labelled SIM 1 and SIM 2 are for use with the Subscriber Identification Module(s) (SIMs) that you will receive from your service provider(s).

Details of how to insert SIM cards correctly are given in section 2 below.

## **1.2 Rear Panel Features**

ANT. WWAN<br>(Main)

The rear panel of the unit incorporates a number of connectors as described as shown below (model shown with no options fitted):

ANT. WWAN

ANT. WLAN<br>(Main)

ANT. WLAN

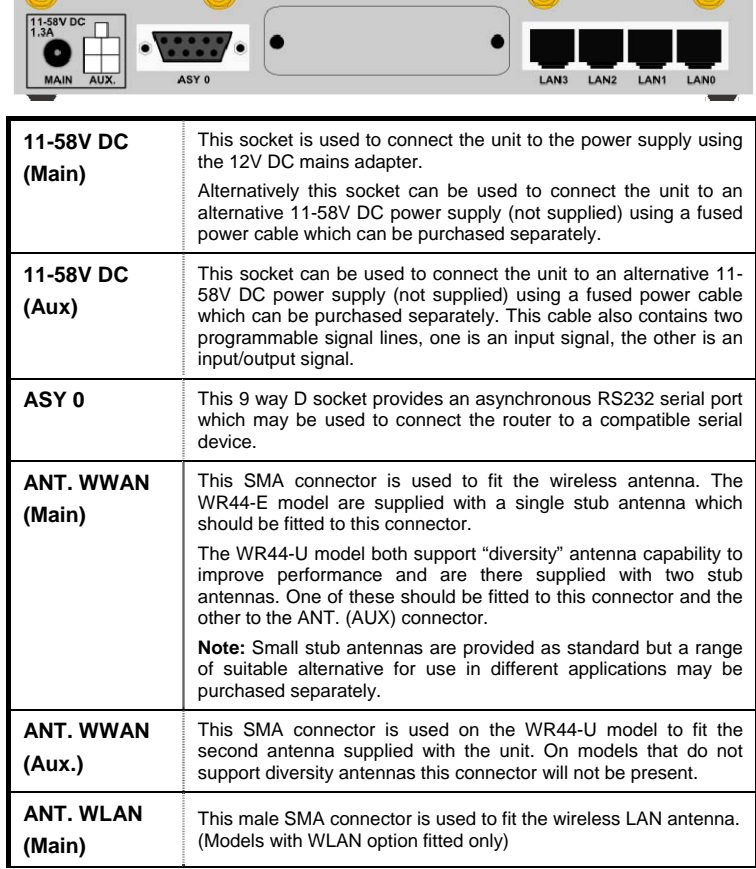

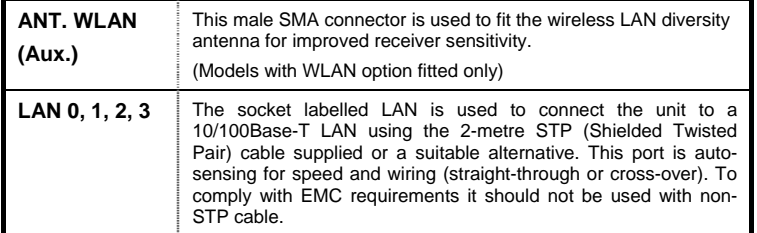

### **Reset button**

This is located on the underside of the unit near the front (just behind the DTE LED), and can be accessed through a 2.5mm hole using pencil tip or similar implement. Holding the reset button down gently for 5 seconds when the unit is powered up and operational (i.e. has finished booting), will cause the factory settings to be loaded into flash before and then re-boot. During this time you will see a pattern of alternating LEDs flashing followed by the normal boot sequence. Do not remove power from the unit during this operation, as corruption of the flash memory may occur.

## **1.3 Optional features.**

WR44 series routers are available with a variety of hardware options. At present these are:

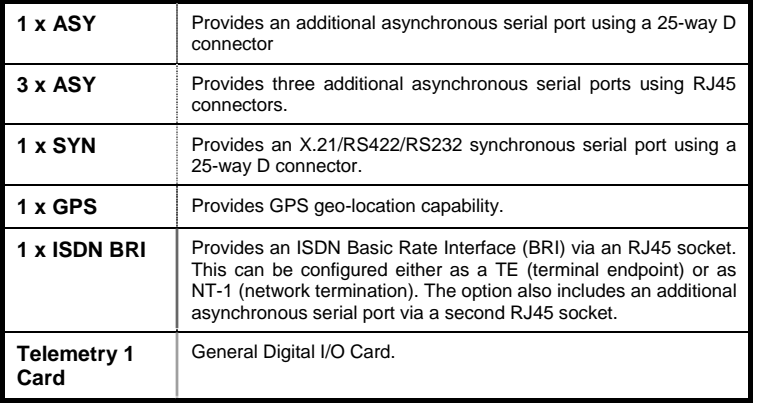

### **WR44 Series Installation Guide**

Only one of the above options can be fitted and will occupy the area of the rear panel normally covered with the blanking plate. For example, if the GPS option is fitted, the rear panel will appear as shown below:

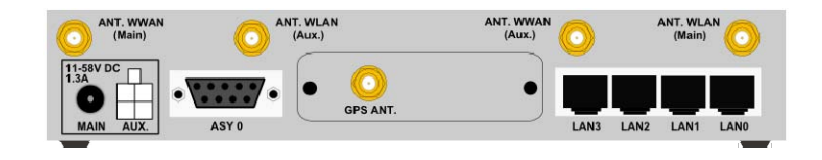

## **2 Installation**

*Note: You will not be able to use the router for remote communication until you have subscribed to a suitable wireless network service.* 

WR44 series products are designed for indoor use (office or home). They should be positioned on a smooth, level surface making sure that there is adequate ventilation. Do not expose them to extremes of heat or cold, strong magnetic fields or liquids.

It is important to remember that these products are wireless devices just like a mobile phone, so they will only operate reliably if there is a good quality signal from the network. For many applications the stub antenna provided will be suitable but in some circumstances it may be necessary to use a window-mounted or magnetically mounted antenna with an extended cable to allow the antenna itself to be positioned to provide the best possible signal reception. Digi International can supply a range of suitable antennas.

*Important: If you are going to be using the Sar/OS Connection Wizard to configure the* unit's Ethernet port and also connect it to your GSM/3G network, skip this section and *proceed to Configuration.*

### **Step 1 - Installing the SIM card(s)**

The router incorporates two separate SIM card holders so that if your application demands it, you may install SIMs for two different networks. This means that one wireless service may be used as a back-up service in the event that the primary service fails in some way. By default, SIM 1 is the default SIM used for access to the primary network and SIM 2 is used for the back-up network.

### *Note:*

*SIM 1 and SIM 2 can NOT be used to access two networks simultaneously.* 

The SIM card(s) should be inserted into SIM cardholders on the right of the front panel as illustrated below.

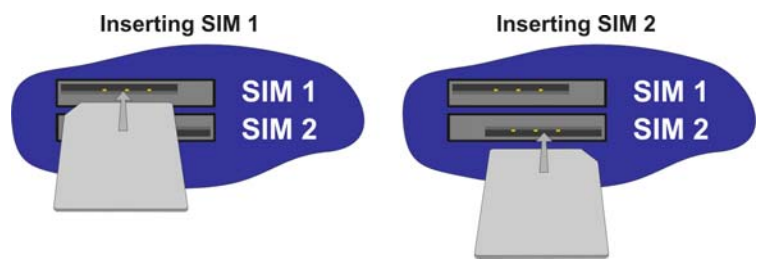

In both cases, the end of the SIM card with the chamfered corner should be inserted first. For SIM 1 the contacts should be face down. For SIM 2 the contacts should be face up.

### **Step 2 – Fitting the wireless WAN antenna(s)**

The router is supplied with a "stub" antenna suitable for with the model you have ordered. Alternatively you may have ordered a different type of antenna separately. In either case this should be screwed onto the SMA connector labelled ANT. WWAN (Main) on the rear panel.

If you have a WR44-U, the unit will come with two WWAN antennas. When both of these are fitted the operation over the wireless network may be improved, especially in areas of low signal strength. This is called "diversity" mode. The second antenna should be screwed onto the SMA connector labelled ANT. WWAN (Aux.) on the rear panel.

*Note: If you use antennas other than the stub antennas supplied as standard (e.g. two wall-mount antennas), the separation between the two should be no less than the separation between the two associated connectors on the rear panel of the unit.* 

### **Step 3 – Fitting the wireless LAN antennas**

If the Wireless LAN option is fitted, the unit will come with two WLAN antennas. These should be screwed onto the male SMA connectors labelled ANT. WLAN (Main) and ANT. WLAN (Aux.).

### **Step 4 – Connecting the LAN cable**

Plug one end of one of the supplied 2 metre CAT5 STP cable into the RJ45 socket labelled LAN 0. Plug the other end into the LAN socket on your PC or notebook.

### **Step 5 – Connecting the serial cable**

For connection to a serial terminal device, a 9-way D-type serial cable is required and can be purchased separately. Connect one end of the cable into the socket labelled ASY 0 on the rear panel of the router. The other end would be connected to the serial port on your terminal.

### **Step 6 – Connecting the power supply**

Plug the jack plug on the mains adapter into the socket labelled 11-58V DC. When power is first applied, the ON indicator will illuminate and the unit will initiate a series of diagnostic self-tests. During this process one or more of the other indicators, will flash to show that the unit is busy. When the flashing stops, the unit is ready to use.

The unit is now ready to be configured.

# **3 Configuration**

Once the router has been installed and powered up, it needs to be configured to communicate with the LAN and WAN. The easiest way to do this is via the router's Web pages which are accessible with a web browser such as Internet Explorer or Firefox.

*Note: The default IP address for the LAN 0 port is 192.168.1.1 with a subnet mask of 255.255.255.0. The router has a DHCP server enabled by default which should assign an*  appropriate IP address to your PC. Care should be taken that the IP address does not *conflict with other routers that may already be connected to the network.*

### **Step 1 – Connect to the Router's Web pages**

Open up your Web browser and enter 192.168.1.1 into the address bar. This will load the router's login page. If you are unable to connect to the router's Web pages, please refer to the troubleshooting section.

In order to log in, you need to enter a username and password. The default username is "username", the default password is "password". After you have logged in, you should see the router's home page.

### **Step 2 – Configure the router**

You can now configure the router using the various Web pages under the Configuration menu on the left hand side of the home page.

There are also a number of configuration wizards which can be accessed via the Wizards menu on the left hand side of the home page. These will step you through various types of configuration.

Please refer to the Digi Transport User Guide for information on the various configuration parameters. The User Guide can be downloaded from the Digi website support section.

*Note: Most configuration changes take immediate effect when the OK button on a web page is clicked, a reboot is not required.*

### **Important Information**

On any configuration using a Wireless WAN interface (such as GPRS/HSDPA/CDMA) it is essential that some kind of dead link detection mechanism is configured. Please see application note 7 on the Digi support web site.

### **Troubleshooting**

### **Unable to load router's web configuration pages**

Ensure that the LAN cable is fitted into the LAN 0 port and that the LAN 0 status indicator on the front of the router is lit. If it is not, then there is a problem with either the LAN cable or the device it is connecting to.

If the status indicator is lit, check that the PC can communicate with the router. On the PC, open the Command Prompt window and enter the command "ping 192.168.1.1". If you do not get a response to the pings, then the problem could be one of the following:

- 1. The router's IP address has already been changed from 192.168.1.1 to something
- different. Try using the Digi Transport Connection Wizard (which can be downloaded from the Digi website at www.digi.com. It can usually discover Digi Transport routers on a network as long as the router's firewall has not been enabled.
- 2. PC IP configuration. The PC's LAN interface that is connected to the router should be configured to "Obtain an IP address automatically". If required, the Digi Transport Connection Wizard can be used to configure the PC.
- 3. Check the PC's LAN connection and any LAN device (e.g. Ethernet switch) that is used to interconnect to the router.
- 4. ARP resolution. Try clearing the PC's ARP cache with the command "arp –d \*", then retry the ping command.

If you do get a response to the pings but are unable to view the configuration web pages, then there is most likely a problem with your web browser configuration.

### **Unable to log in**

Access to the router can be achieved via any of the asynchronous serial ports on the router. Connect your PC to the router using a "straight through" serial cable. This will allow you to change the configuration via the Command Line Interface (CLI). Please refer to the Digi Transport User Guide for information on how to use the CLI. The User Guide can be downloaded from the Digi website support section.

## **4 General Specifications**

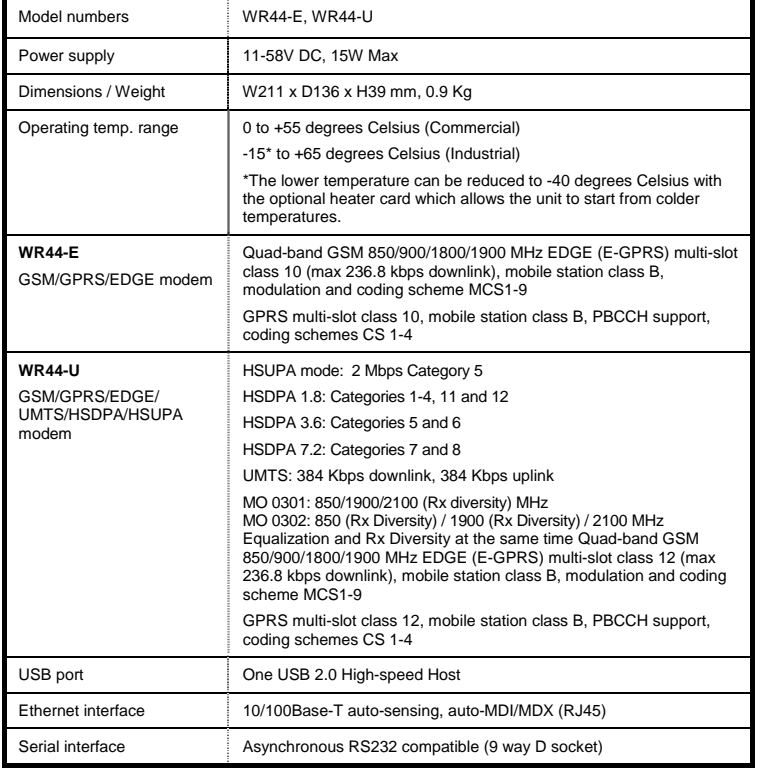

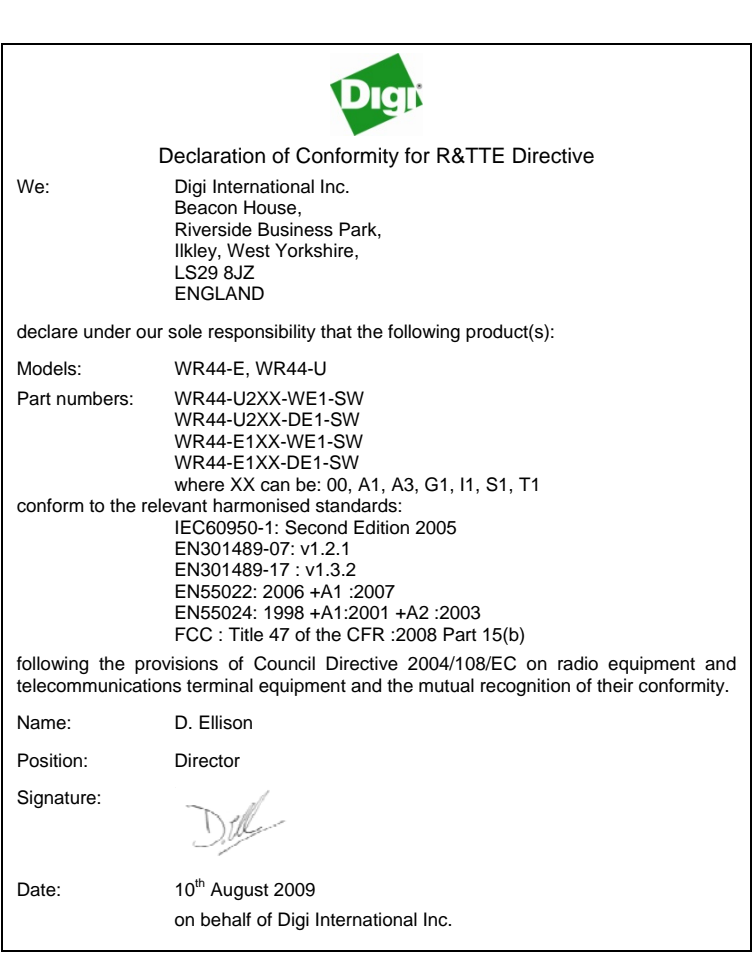

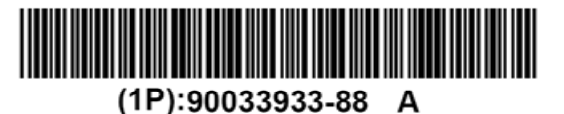

Free Manuals Download Website [http://myh66.com](http://myh66.com/) [http://usermanuals.us](http://usermanuals.us/) [http://www.somanuals.com](http://www.somanuals.com/) [http://www.4manuals.cc](http://www.4manuals.cc/) [http://www.manual-lib.com](http://www.manual-lib.com/) [http://www.404manual.com](http://www.404manual.com/) [http://www.luxmanual.com](http://www.luxmanual.com/) [http://aubethermostatmanual.com](http://aubethermostatmanual.com/) Golf course search by state [http://golfingnear.com](http://www.golfingnear.com/)

Email search by domain

[http://emailbydomain.com](http://emailbydomain.com/) Auto manuals search

[http://auto.somanuals.com](http://auto.somanuals.com/) TV manuals search

[http://tv.somanuals.com](http://tv.somanuals.com/)